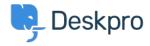

قاعدة المعلومات > Deskpro Legacy > Generating a server report file

## Generating a server report file

Ben Henley - 2018-08-06 - تعليقات - Ben Henley

## :Question

I've been asked to provide the server report file for my Deskpro On-Premise installation. ?How do I do that

## :Answer

In the admin interface, go to **Server > Report File**, and click the **Generate Report** .**File** button

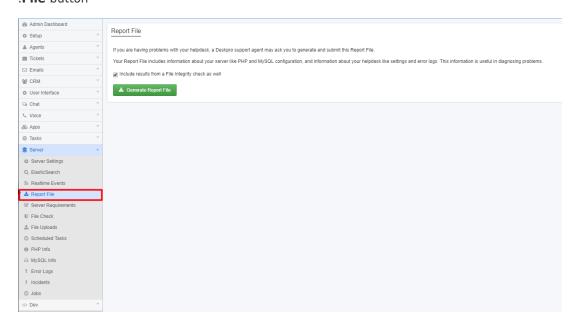

.Wait until the report is generated, then click the **Download Report File** button

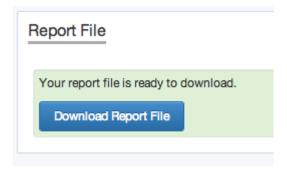

You will get a file called *deskpro-report.zip*. Sending this to us helps us diagnose server .problems